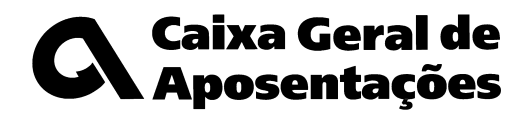

**PARA:**

**2.ª VIA - REGISTADO**

NOSSA REFERÊNCIA DATA Ofício-Circular nº 6/2008 2008-04-22

#### Assunto: **MUITO URGENTE**

# **Novo circuito de quotas e contribuições para a Caixa Geral de Aposentações Atraso na acreditação de acesso aos serviços CGA Directa**

Apesar de ter sido enviada a V.Exas, em 2008-02-18, uma senha para a acreditação junto dos serviços **CGA Directa**, tenho nota de que a adesão não se concretizou até 2008-04-21, pelo que venho alertar para a necessidade de o fazer e iniciar a preparação para o Novo Circuito de Quotas e Contribuições para a CGA, estabelecido no Decreto-Lei n.º 309/2007, de 7 de Setembro, que será exclusivamente suportado via internet.

Como foi comunicado em ofícios anteriores, disponíveis para consulta no sítio www.cga.pt, desde o início de Março que está naquele sítio informação sobre os subscritores afectos a essa entidade, à qual só podem aceder depois da acreditação, e que continua a aguardar análise e eventuais alterações.

Não posso deixar de o alertar de que, como resulta do Decreto-Lei já referido, a partir do próximo mês de Julho não poderão manter-se os actuais procedimentos de envio de Relação de Descontos, futura Relação Contributiva, e pagamento de quotas e contribuições à CGA. Assim sendo, o não cumprimento dos novos procedimentos não só impede o reconhecimento de eventuais pagamentos efectuados fora do novo circuito como implica a cobrança dos juros legais sempre que os pagamentos devidos não se integrem no novo circuito e, além disso, impossibilitará a normal publicação em Diário da República dos despachos dos processos de aposentação dos subscritores oriundos de entidades incumpridoras.

Assim, tentando contribuir para a resolução urgente desta situação, reenvio a senha de adesão e incluo, no verso deste ofício, o detalhe dos procedimentos a seguir:

### **Senha de Adesão**

Porque o novo modelo trará às entidades melhorias de simplificação administrativa, eficiência e controlo, estou confiante que irão ser recuperadas as tarefas agora em falta, nomeadamente acreditação e análise da lista de subscritores. Caso já tenha procedido à acreditação, peço que considere sem efeito o presente ofício.

Com os melhores cumprimentos,

ICENSION IN ALLEN SE

O Director Central

Serafim R. Amorim

162050 - 949

**Atendimento linha azul: 217 807 807 das 8:30 às 16:30 (dias úteis) Atendimento presencial: na Sede das 8:30 às 15:00 (dias úteis)**

# LISTA DE PROCEDIMENTOS

- 1. No sítio da CGA na Internet, em www.cga.pt, aceda à área **CGA Directa** e escolha a opção **Registo** (*no Menu, no lado esquerdo da página*);
- 2. Utilize a **Senha de Adesão** para que o sistema reconheça a sua identidade e, depois, proceda ao registo de utilizador (*cada senha de adesão permite somente o registo de um utilizador e não é reutilizável, pelo que os dados a mencionar serão os da pessoa que se regista, que é caracterizado como Gestor*);
- 3. Receberá um e-mail, no endereço indicado, com a confirmação dos dados da pessoa que se registou e a indicação do passo seguinte, que é:
	- Em **CGA Directa**, seleccione a opção **Recuperar Chave** (*no Menu, no lado esquerdo da página*) e preencha os campos solicitados com os dados do registo.
- 4. Receberá um novo e-mail com uma **Palavra Chave** que deverá utilizar em **CGA Directa**, na opção **Autenticação** (*no Menu, no lado esquerdo da página*) em conjunto com a sigla escolhida para Utilizador. Para evitar erros na recolha da Palavra Chave, recomendamos a utilização da técnica *Copiar/Colar*;
- 5. Após a Autenticação bem sucedida deverá executar 3 tarefas, descritas na própria página, sem as quais não terá acesso à utilização das restantes funcionalidades:
	- Tomar Conhecimento dos Termos;
	- Alterar a Palavra Chave;
	- Completar a Ficha do Utilizador.
- 6. Completadas as tarefas com sucesso, deverá sair (*botão no Menu*) e voltar a entrar digitando em **Autenticação** o mesmo Utilizador e a nova **Palavra Chave**;
- 7. Irá aparecer no Menu uma nova entrada, **O Meu Serviço**, onde poderá consultar:
	- **Identificação:** Dados da sua entidade;
	- **Subscrições:** Funcionalidades a que tem acesso;
	- **Utilizadores:** Consulta dos seus dados e criação de novos utilizadores;
	- **Subscitores (listas):** Lista dos Subscritores Activos e, caso haja, a lista de Subscritores com Incoerências.

# NOTA:

Para obter esclarecimentos adicionais relativos a este processo poderá consultar o sítio da CGA em www.cga.pt, utilizar o número de telefone 217 807 677, ou enviar uma mensagem por e-mail dirigido a cga@cgd.pt indicando no assunto \***RC**\* e identificando a sua entidade, código e nome, bem como um número de telefone para contacto.